## 5. Case 04: Mini Table Lamps

### 5.1. Introduction

Use micro:bit to make a mini desk lamp, and control the LED light to turn on or off through a crash sensor.

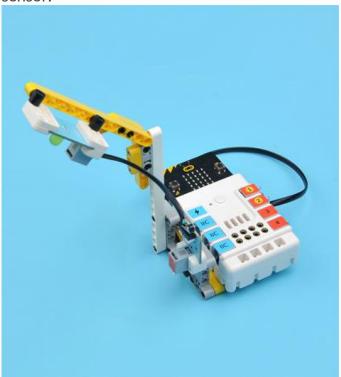

# 5.2. Quick Start Materials Reugired

Nezha expansion board × 1

micro:bit × 1

LED-yellow × 1

Crash sensor × 1

RJ11 wires × 2

## **Connection Diagram**

Connect the crash sensor to J1 and the yellow LED to J2 on the Nezha expansion board as the picture shows.

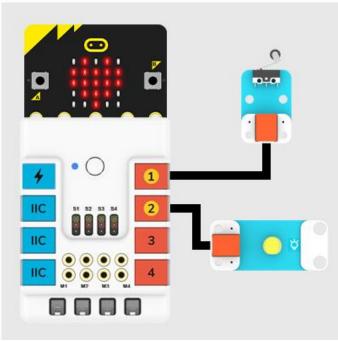

# **Assembly Video**

Video reference: <a href="https://youtu.be/BBP1Nx6t090">https://youtu.be/BBP1Nx6t090</a>

# **Assembly Steps**

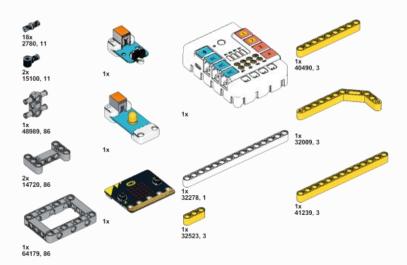

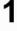

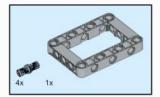

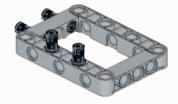

2

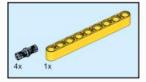

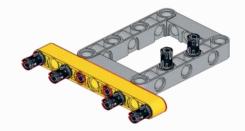

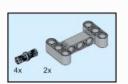

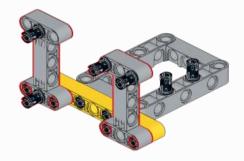

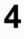

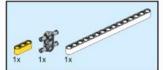

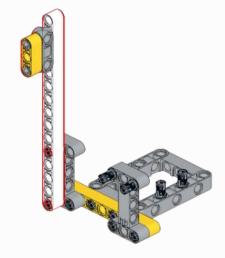

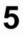

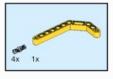

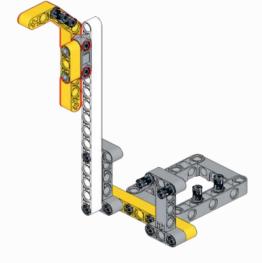

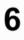

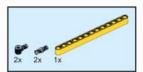

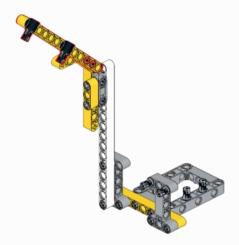

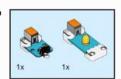

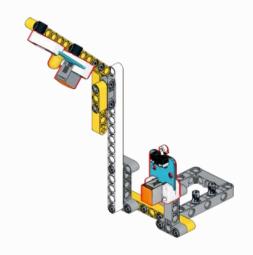

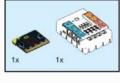

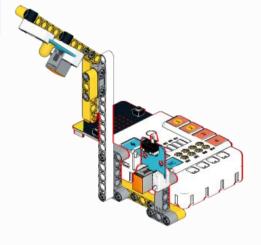

# 5.3. MakeCode Programming Step 1

Click "Advanced" in the MakeCode to see more choices.

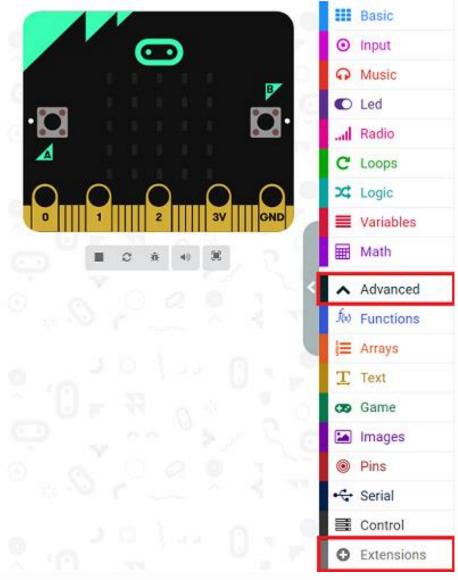

For programming, we need to add a package: click "Extensions" at the bottom of the MakeCode drawer and search with "PlanetX" in the dialogue box to download it.

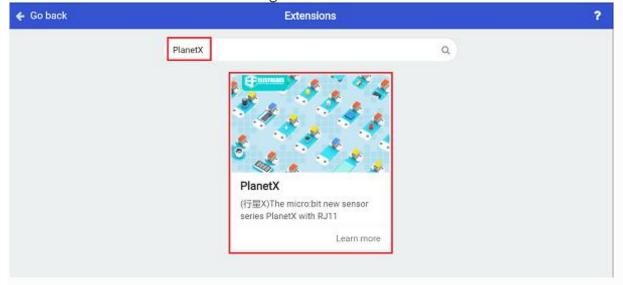

Notice: If you met a tip indicating that some codebases would be deleted due to incompatibility, you may continue as the tips say or create a new project in the menu.

## Step 2

## Code as below:

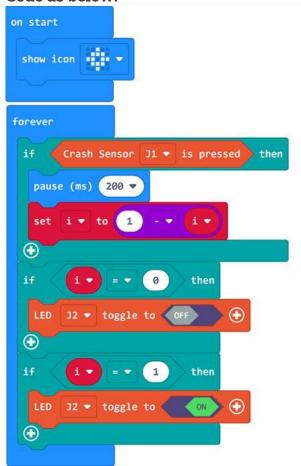

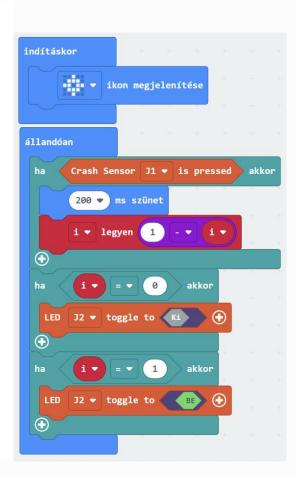

#### Reference

Link: https://makecode.microbit.org/ J9Lc271kpHiD

You may also download it directly below:

---

### Result

The crash sensor controlls the on/off of the LED.

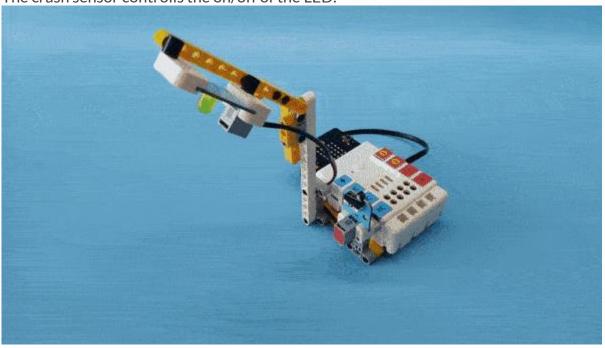